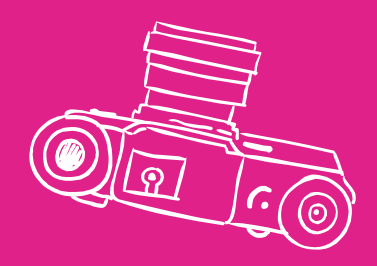

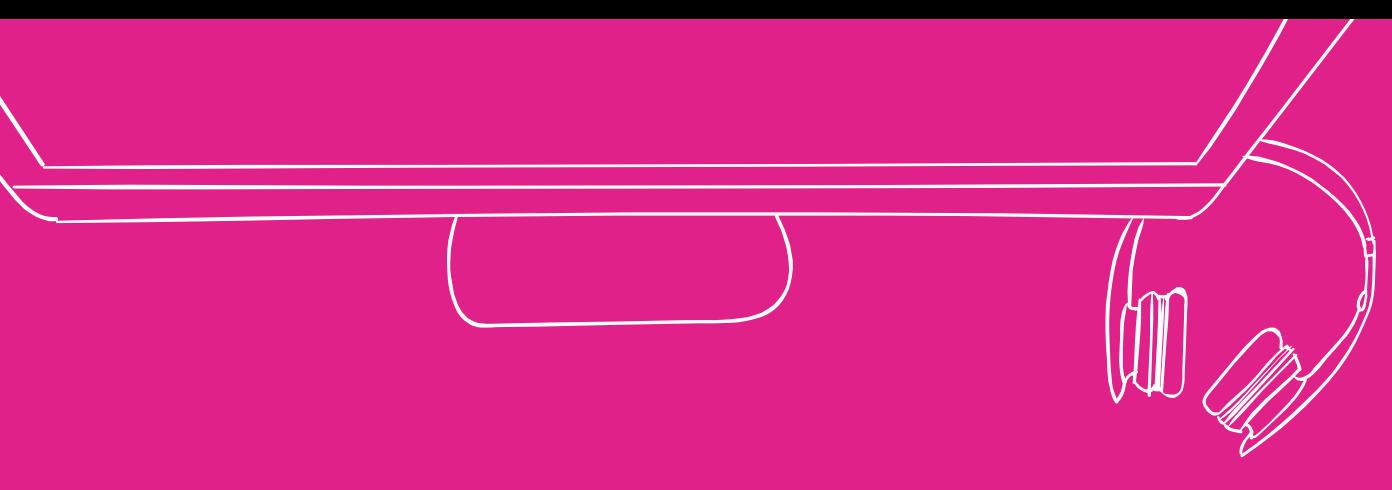

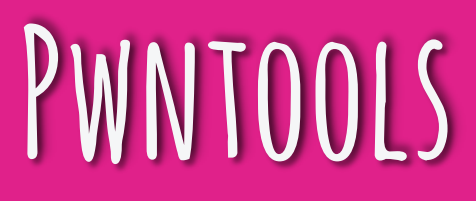

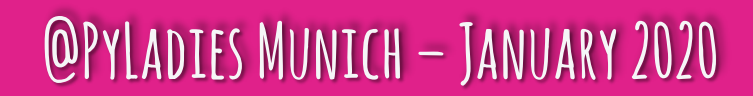

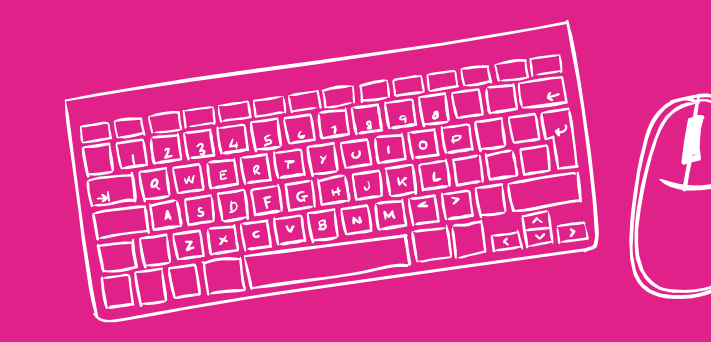

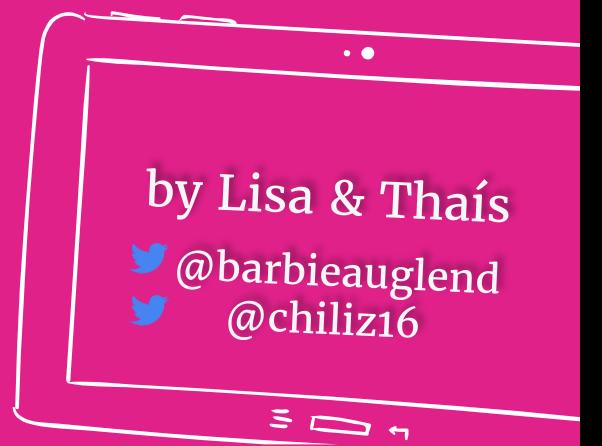

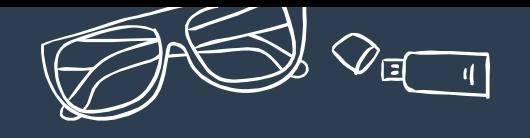

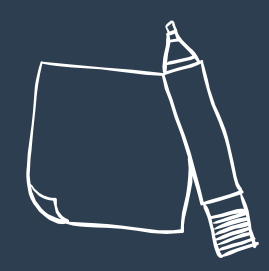

### **DISCLAIMER**

The opinions and positions expressed are ours only and do not represent the views of any current or previous employer, including Intel Corporation or its affiliates.

This presentation has no intention to advertise or devalue any current or future technology.

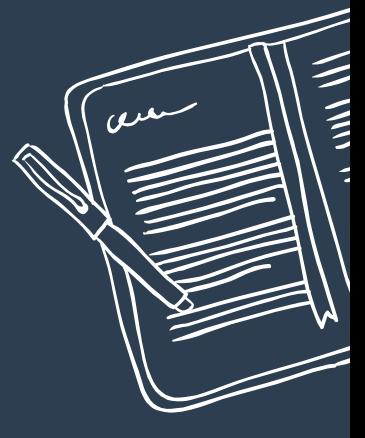

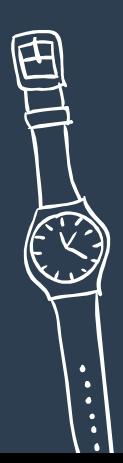

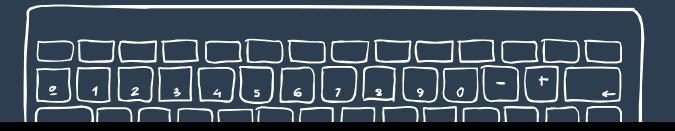

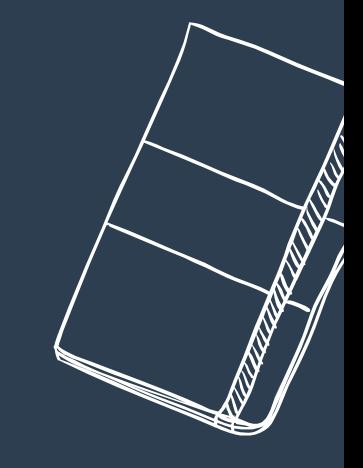

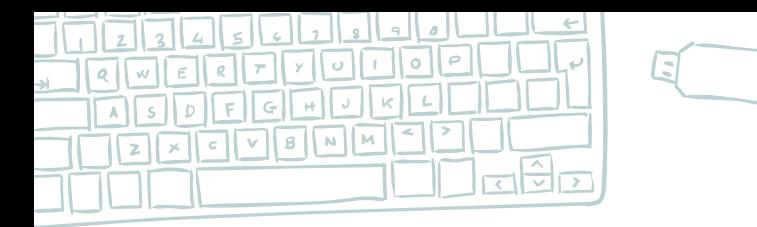

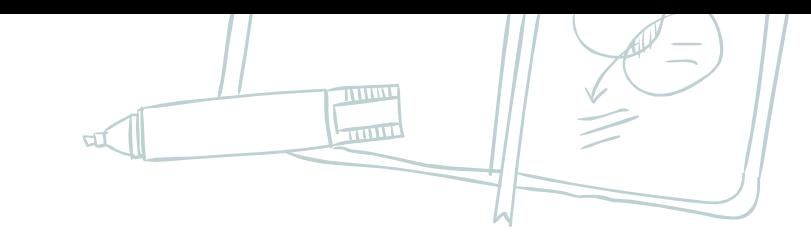

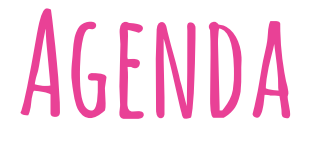

- 1. CTF? Hacking? Pwn?
- 2. Binary exploitation 101
- 3. Pwntools ftw

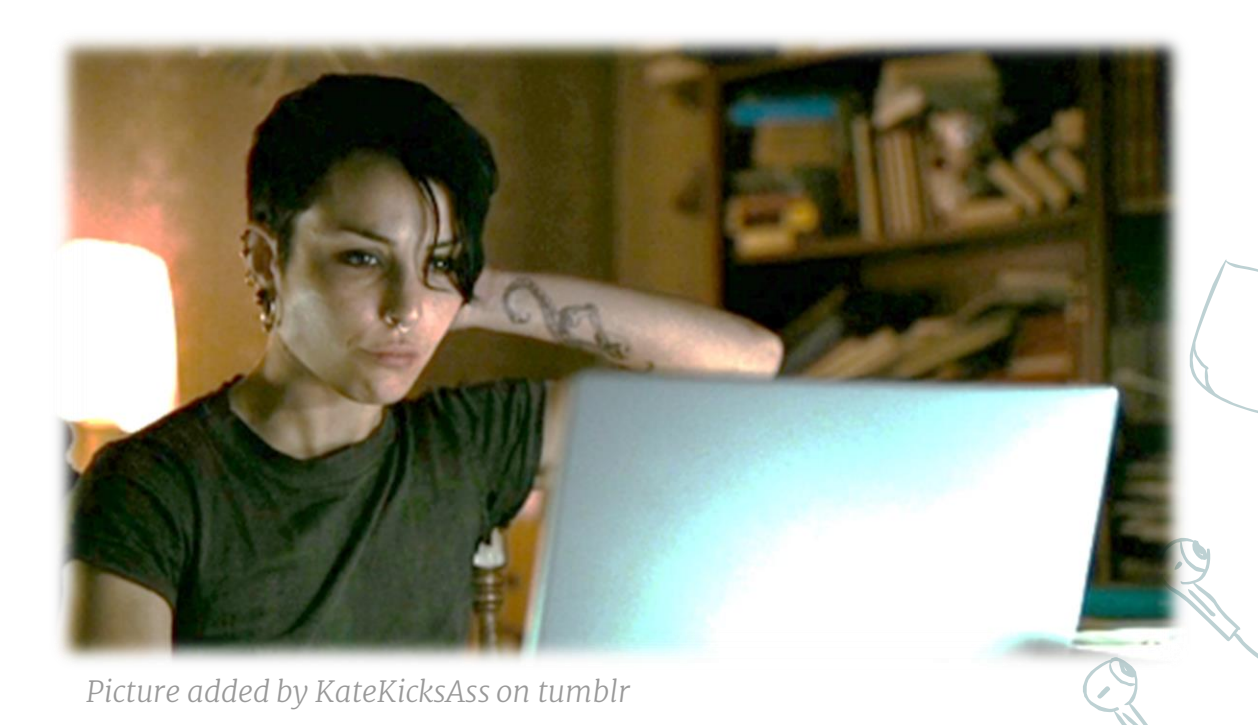

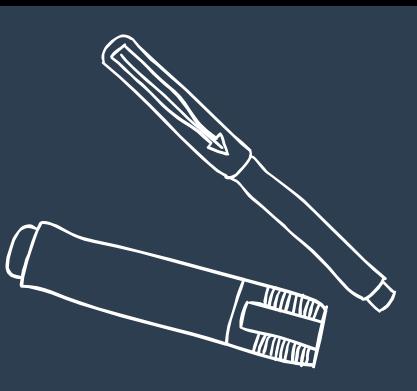

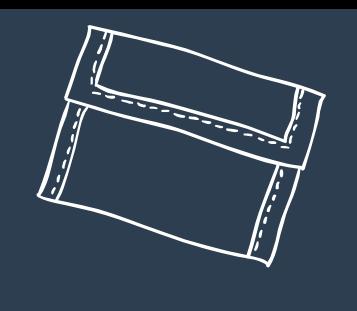

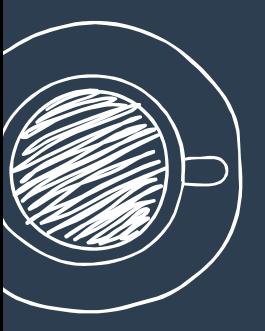

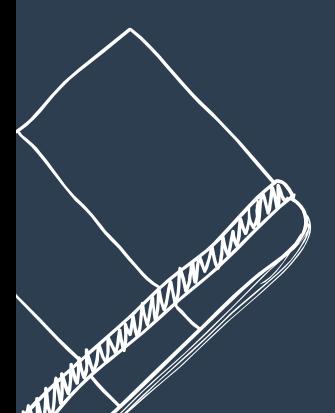

# CTF! HACKING! PWN!

### a short intro into the world of cyber security

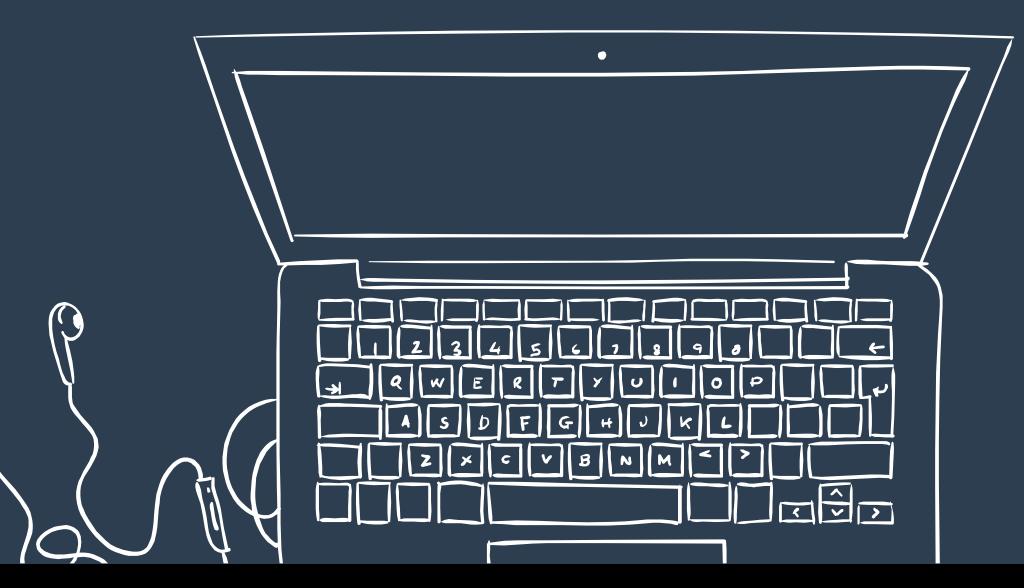

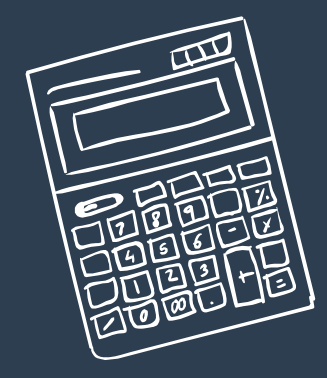

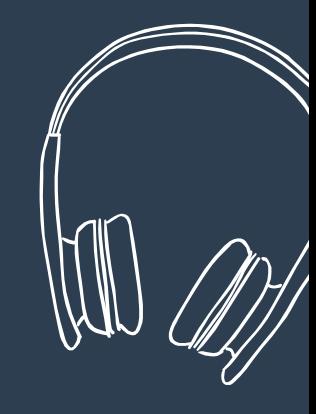

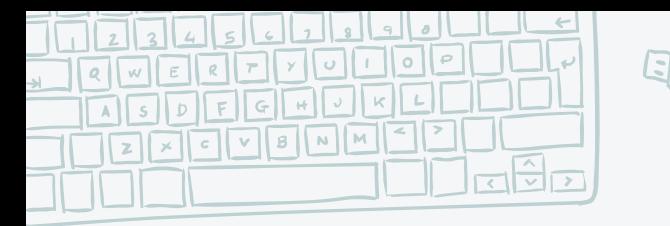

# **CTF> echo "Capture the flag"**

✖Gamified approach to the core skills needed in IT Security

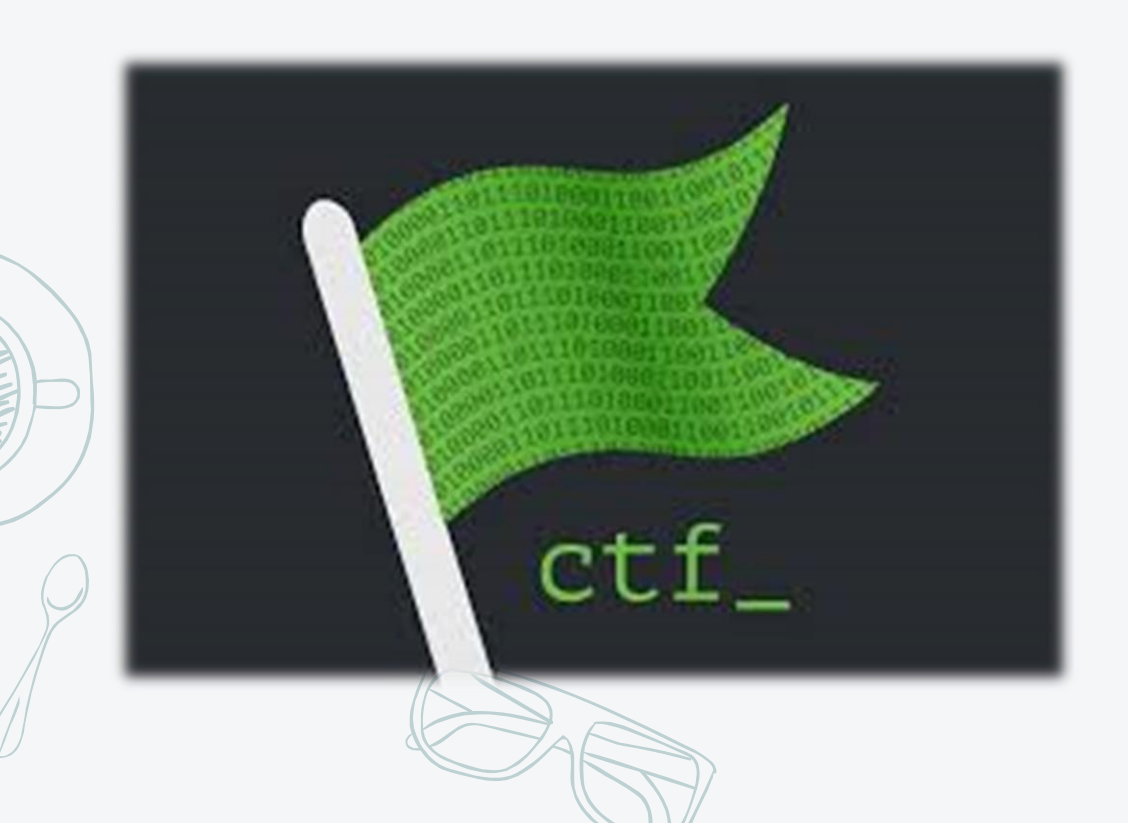

- ✖A way to learn new technologies, be creative and play around with them
- X You can use it as a kickstart motivation to look into something
- ✖Forces you to look deeper (in order to hack something, it's good to know it in-depth)

By chiliz

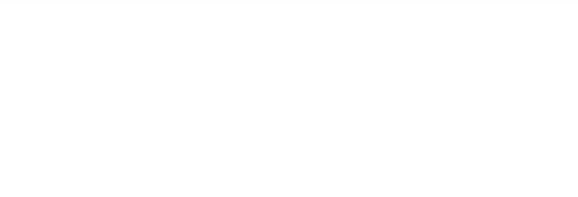

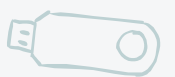

# **Pwn> echo "dwag, you own it!"**

#### **TOP DEFINITION**

pwn  $\bullet$ 

### $y + 5$

#### PWN (verb)

1. An act of dominating an opponent.

2. Great, *ingenious*; applied to methods and objects.

Originally dates back to the days of WarCraft, when a map designer mispelled "Own" as "Pwn". What was originally supose to be "player has been owned." was "player has been pwned".

Pwn eventually grew from there and is now used throughout the online world, especially in online games.

1. "I pwn these guys on battlenet"

2. "This strategy pwns!" or "This game pwn."

#### by Tactical Ghost September 01, 2003

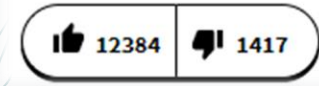

[Source: https://www.urbandictionary.com/define.php?term=pwn](https://www.urbandictionary.com/define.php?term=pwn)

"I'm in" - That's what hackers say in movies when they enter a system.

"pwned!" is the 'cool' way to say that - "owning" in the sense of conquered to gain ownership.

By chiliz

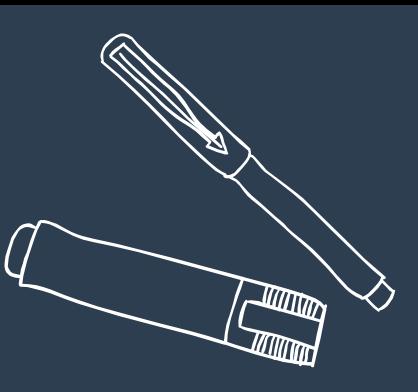

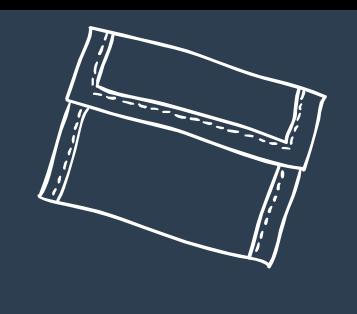

# BINARY EXPLOITATION 101

feat Protostar "CTF"

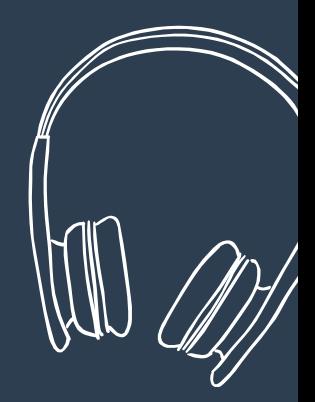

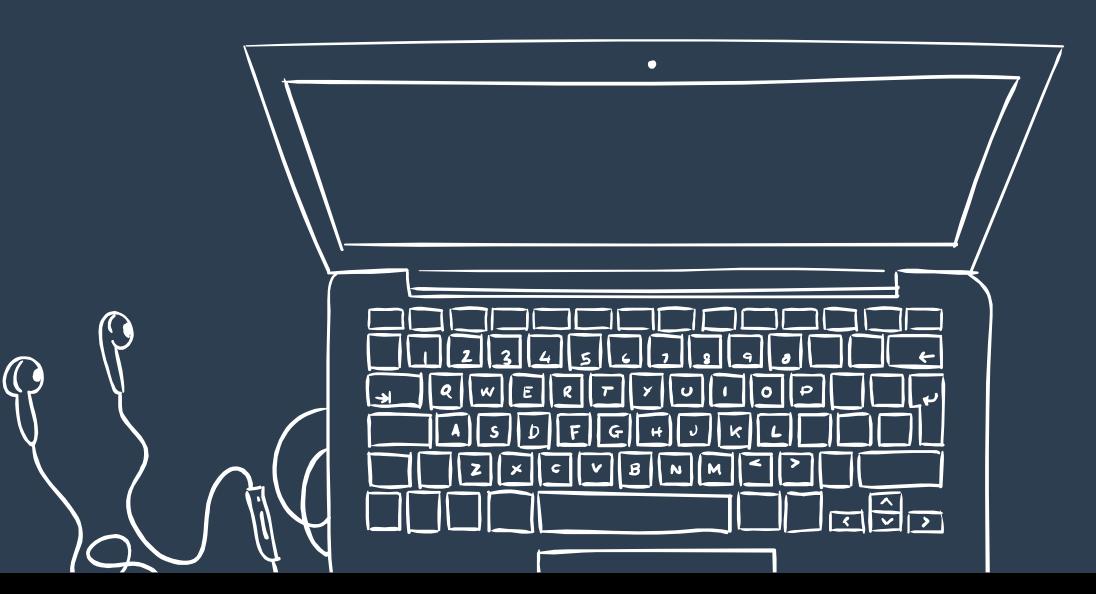

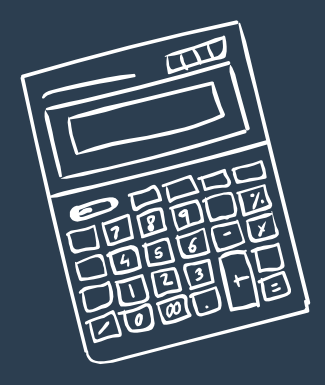

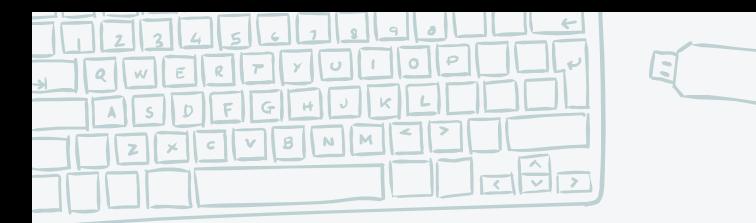

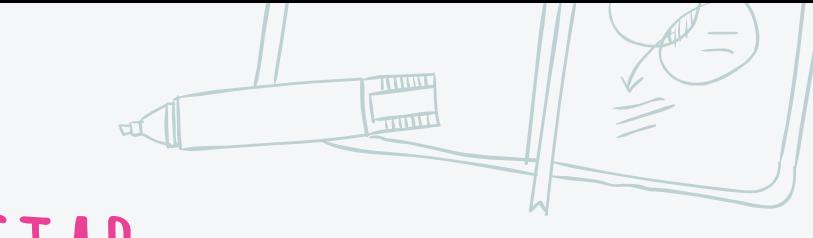

### **pyladies> ./protostar**

\$ pyladies> ./bin\_expl --help

"Binary exploitation is the process of subverting a compiled application such that it violates some trust boundary in a way that is advantageous to you. The most common way of doing it is known as memory corruption, where we can hijack the control flow of the application and run your own code."

\$ pyladies> cat protostar/stack0.c

#include <stdlib.h> #include <unistd.h>

#include <stdio.h>

<https://exploit-exercises.lains.space/protostar/> <https://linux.die.net/man/3/gets>

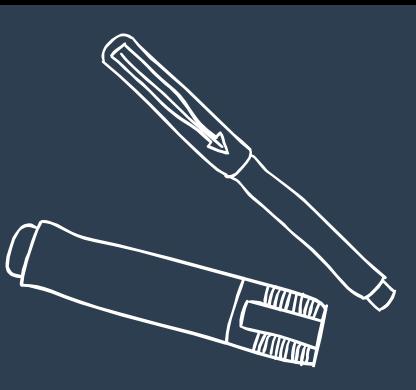

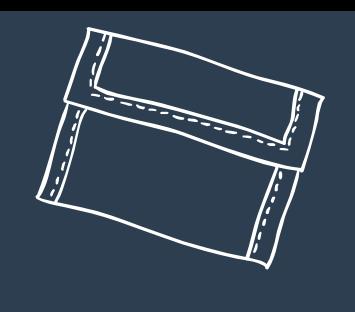

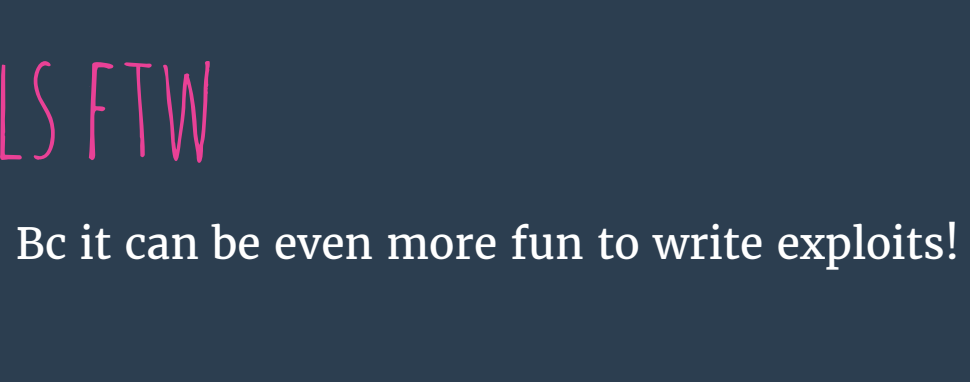

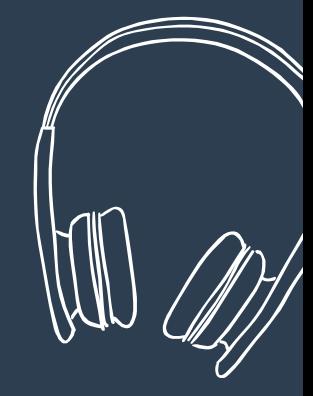

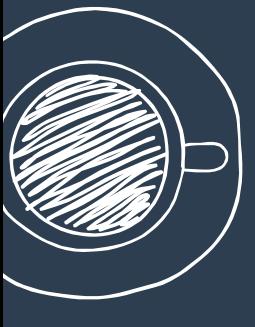

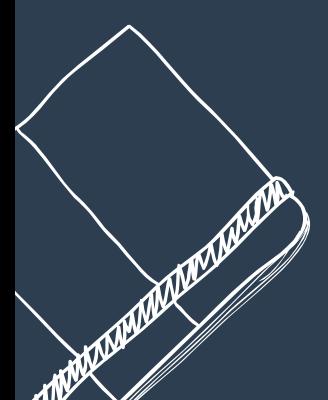

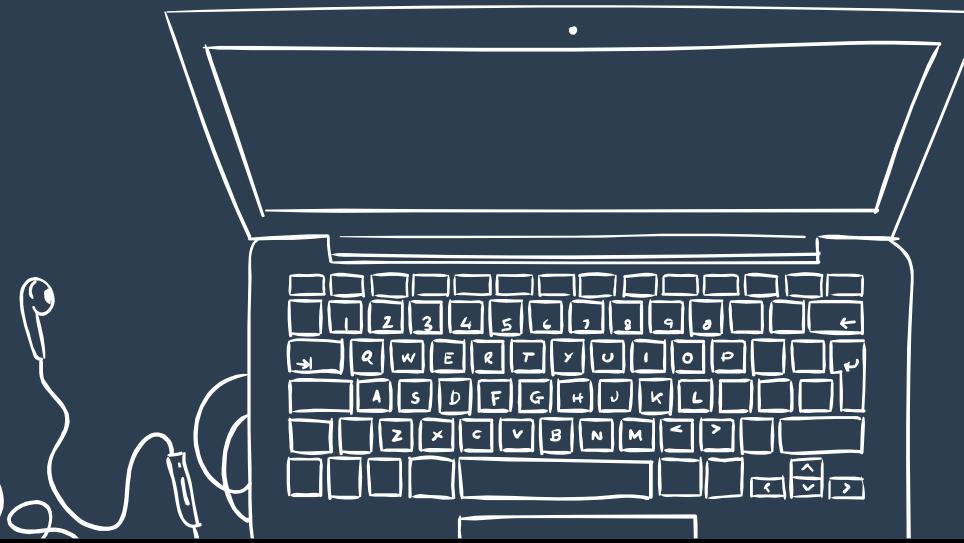

PWN TOOLS FTW

 $\mathbb Q$ 

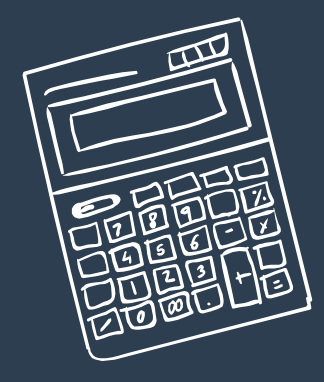

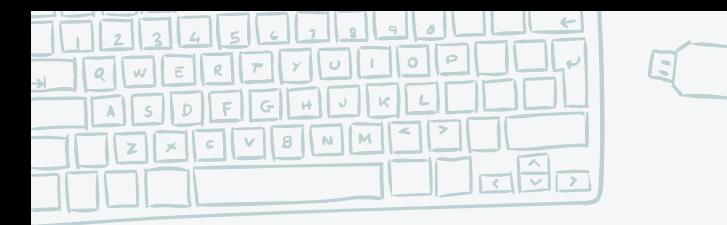

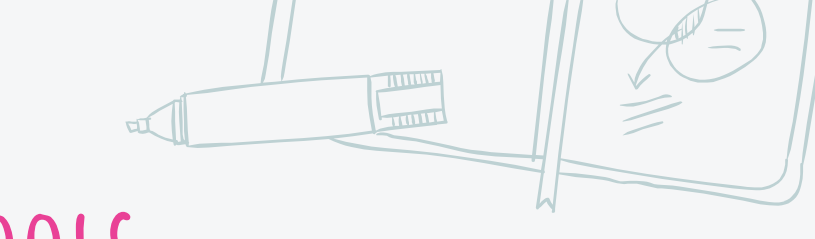

### **Installing pwntools**

**apt-get update apt-get install python3 python3-pip python3-dev git libssl-dev libffi-dev build-essential python3 -m pip install --upgrade pip python3 -m pip install --upgrade git+https://github.com/Gallopsled/pwntools.git@dev3**

[Source: https://github.com/Gallopsled/pwntools](https://github.com/Gallopsled/pwntools)

In MacOS you can also use brew :D

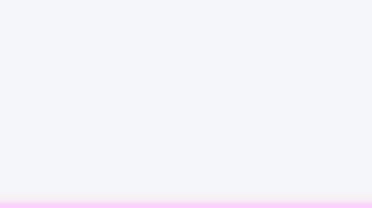

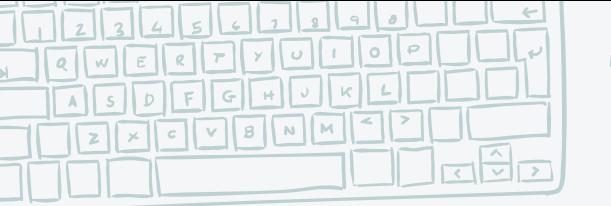

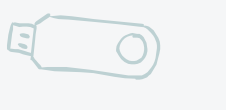

### **First steps w/ pwntools**

**#!/usr/bin/python3**

**import sys from pwn import \***

**BINARY\_NAME = 'changeme'**

```
#FILLBUF = XX
def pwn_do(r):
   pause()
    #payload = b"A" * FILLBUF
    #payload += ...
```

```
if name == " main ":
   if len(sys.argv) > 2:
       r = remote(sys.argv[1], sys.argv[2])
       pwn_do(r)
   else:
       r = process(BINARY_NAME)
       pwn_do(r)
```
**# sends data + EOL io.sendline(payload)**

**# receives byte sequence terminated by EOL io.recvline()**

**# Launches a GDB server and attaches GDB to it gdb.debug(BINARY\_NAME)**

```
# returns a at most length elements over 
# a De Bruijn sequence
cyclic(INT)
```
**# Calculates the position of a substring # into a De Bruijn sequence cyclic\_find(\$ADDR)**

**# Encapsulates information about an ELF file. binary=ELF('/usr/lib/libc-2.17.so')**

**# Searches the address for the specified string. binary.search('/bin/sh')**

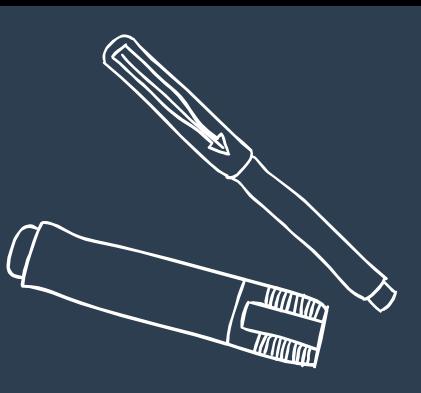

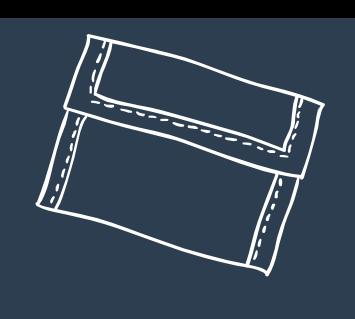

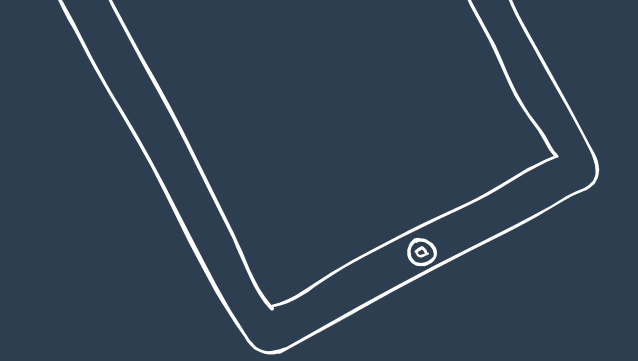

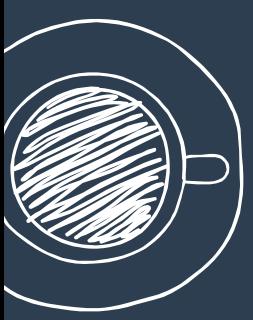

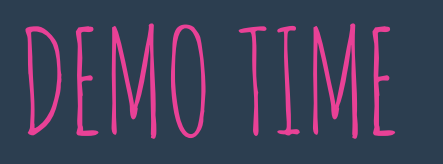

 $\mathbb{Q}$ 

Let's pray for the demo gods...

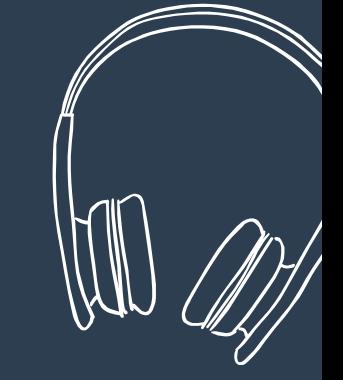

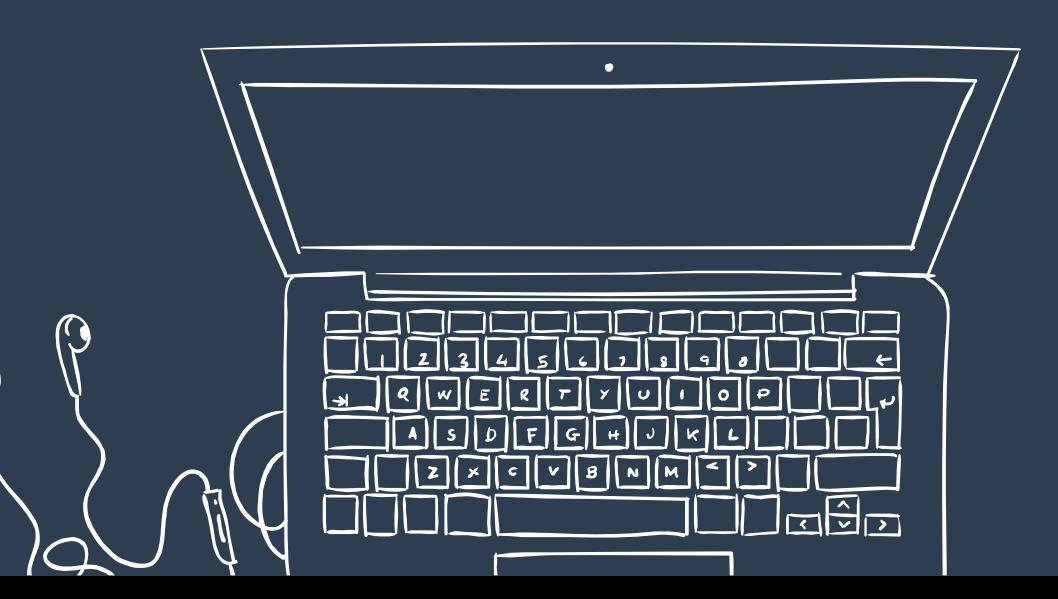

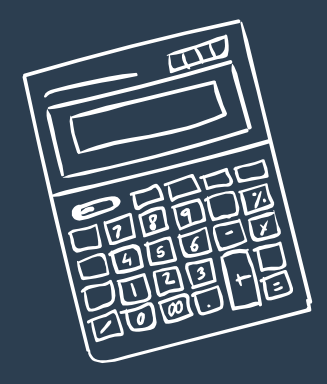

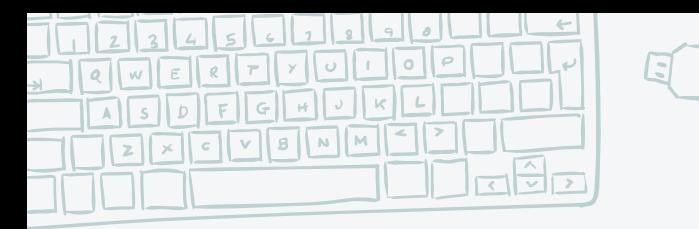

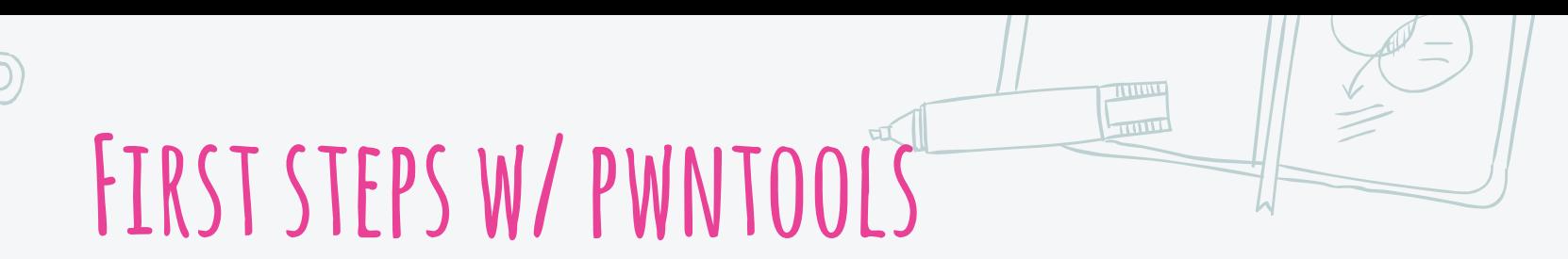

**How many bytes do we have to write until we reach RIP?**

**Input – String = 40\*"A" + 8\*"F"**

**Program call: > ./myprogram AA…(A\*40)FFFFFFFF ! Buffer Overflow, RIP is now FFFFFFFF**

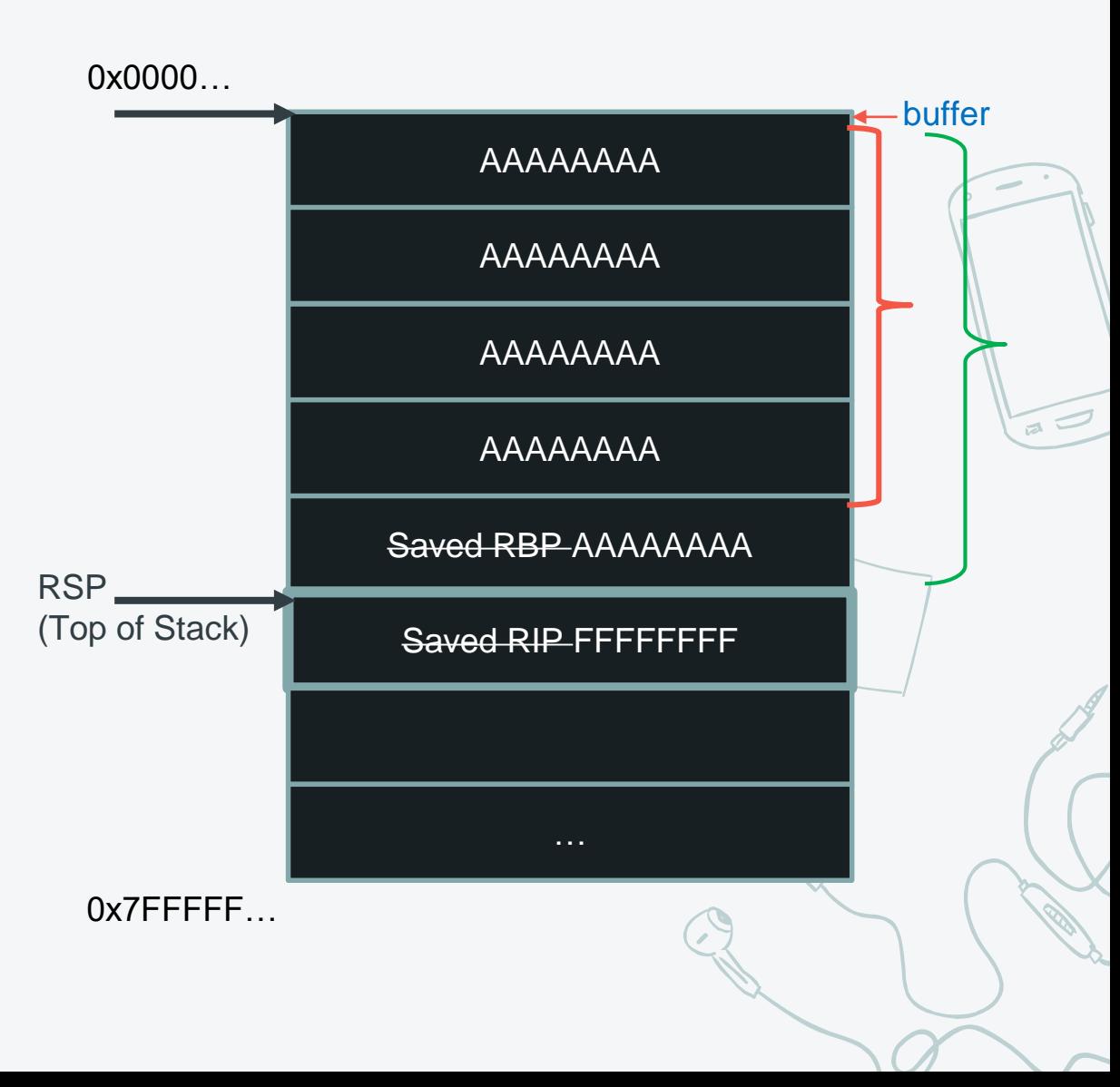

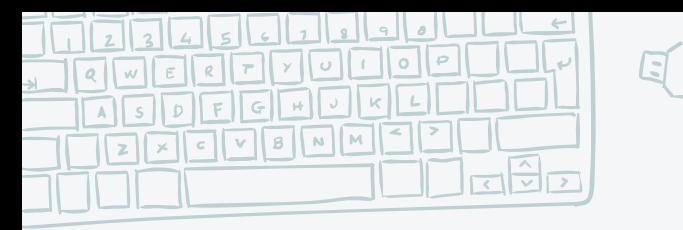

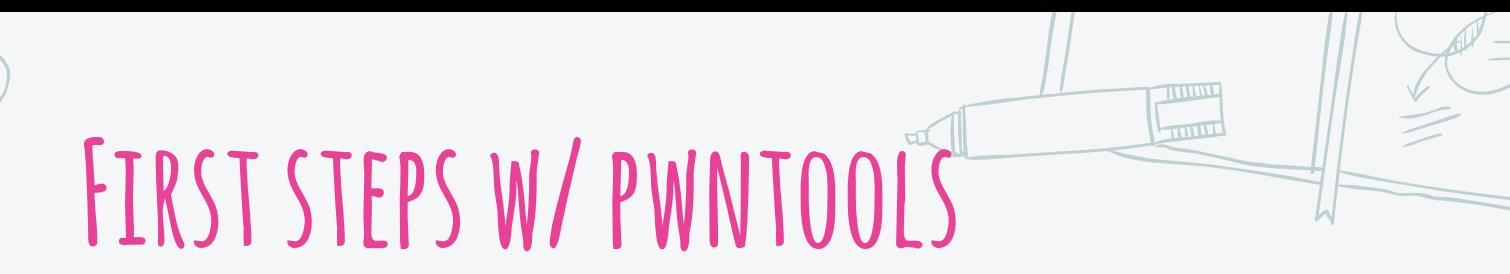

**IN[1]: from pwn import \***

**1. Generate Pattern IN[4]: cyclic(60)**

**AAA%AAsAABAA\$AAnAACAA-AA**

- **2. Pattern as input for the program gef\$ run Give me a string that gets you the flag: AAA%AAsAABAA\$AAnAACAA-AA**
- **3.Find the part in the pattern that overwrote RIP IN[5]: cyclic\_find(b'AAA%AAsAABAA\$AAnAACAA-AA')**

**4. Pwntools internally uses pattern matching for that**

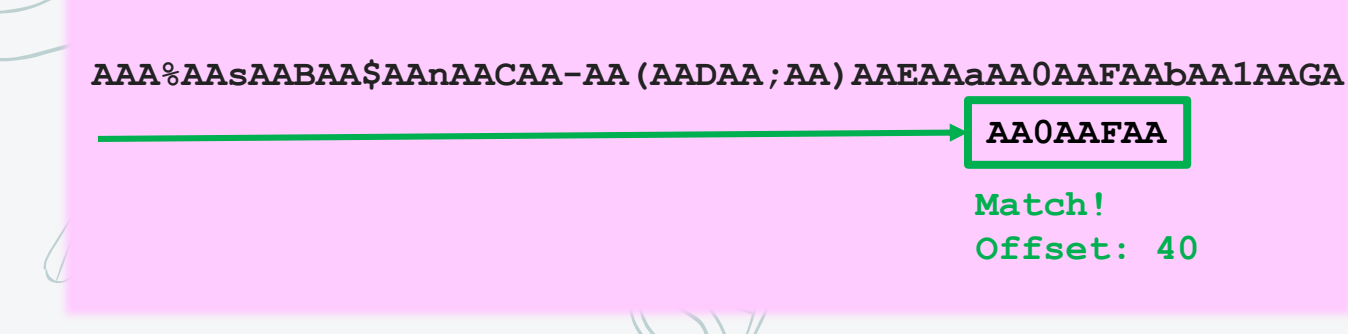

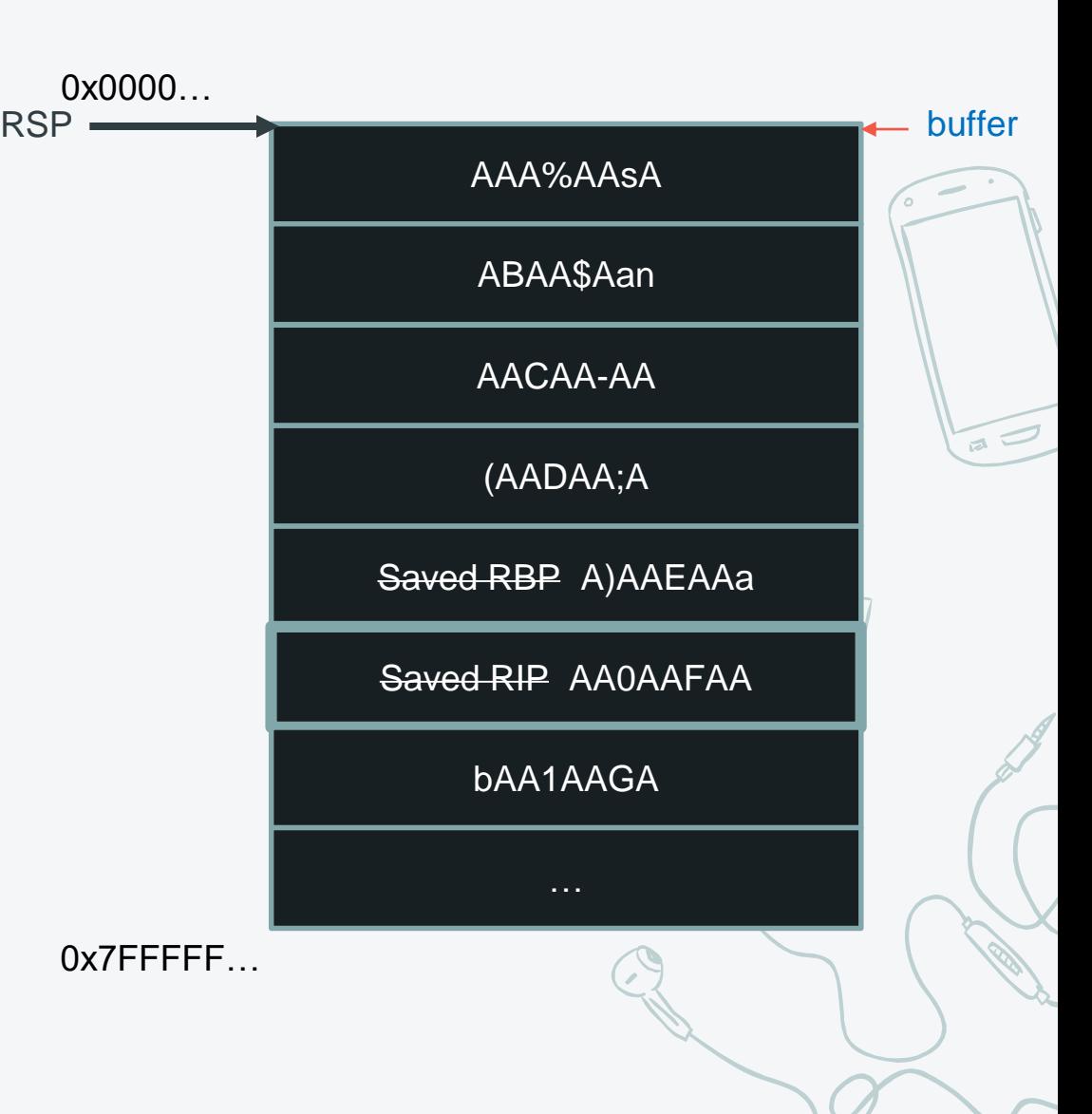

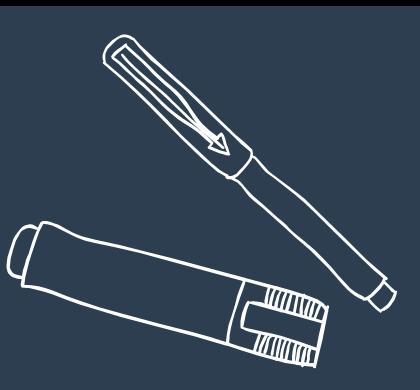

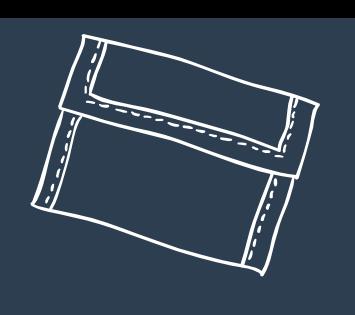

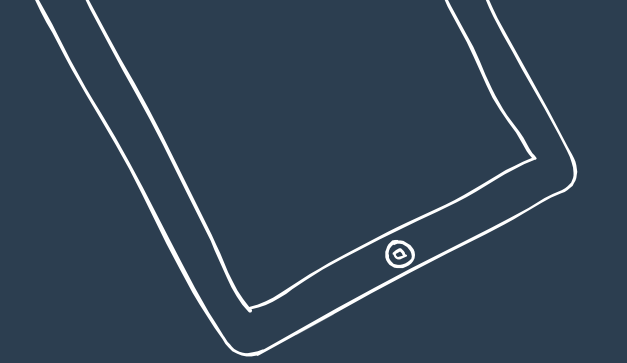

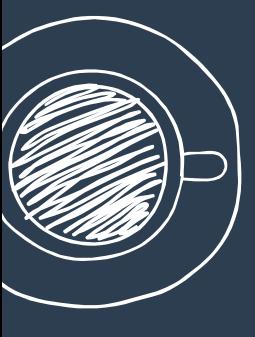

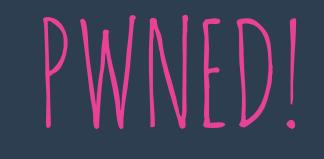

 $\mathbb{Q}$ 

### 

 $\boldsymbol{\zeta}$ 

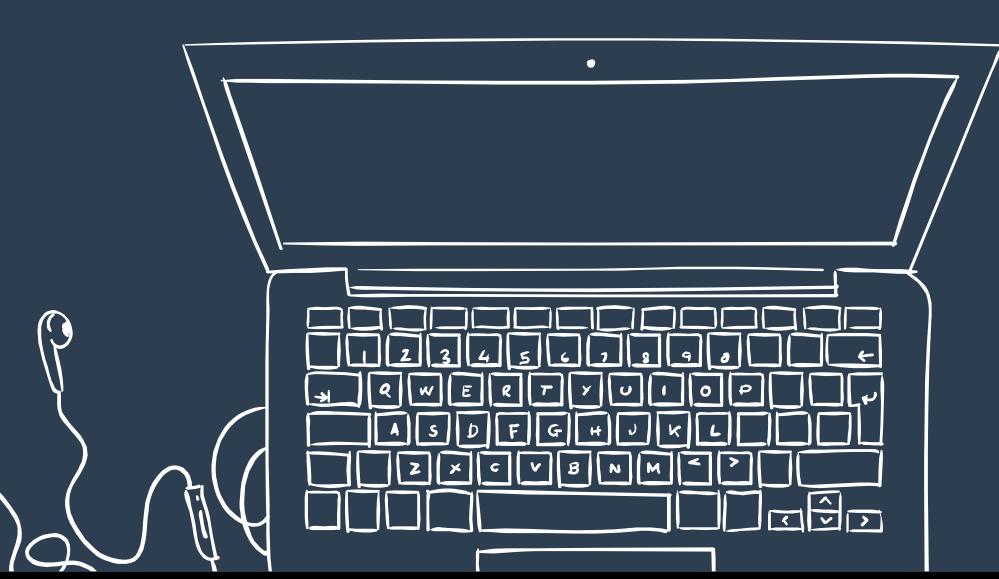

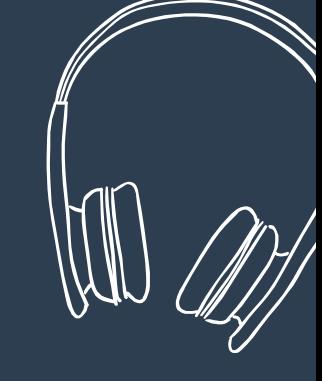

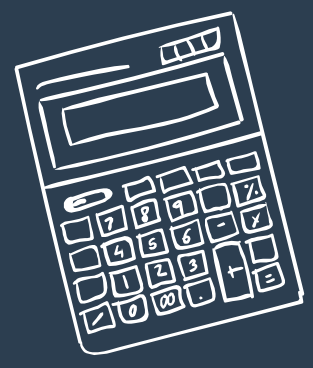